# **Table of Contents**

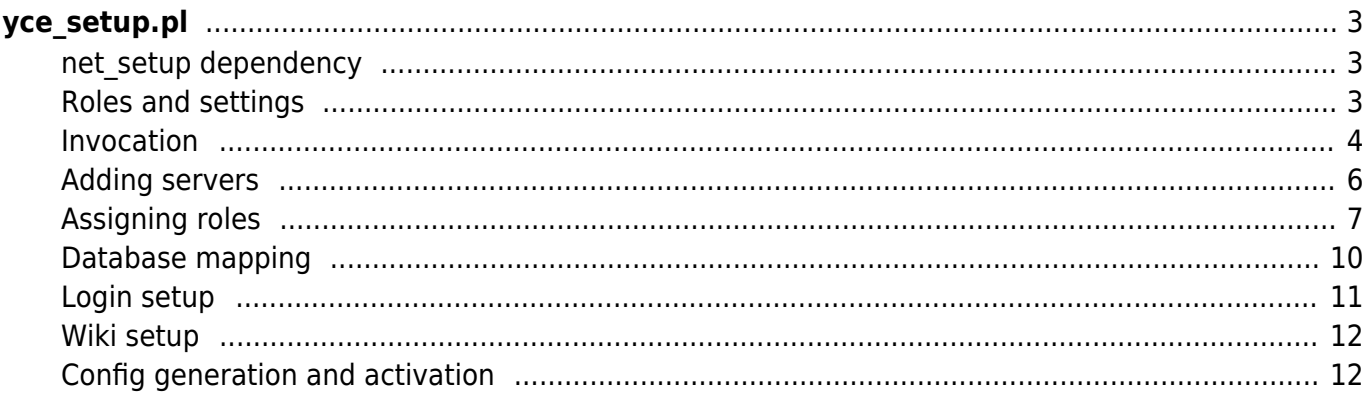

<span id="page-2-0"></span>The **yce** setup.pl script, located in /opt/yce/system/, is used for setting up the YCE application. The script is used at initial system setup, when changes to the system setup must be made, when the networking environment has changed, and when a software update is completed.

The **yce setup** script is tasked to create configuration files for all components the NetYCE application is composed of and activating these configurations. These components include many background processes (often referred to as daemons) like http-, tftp-, ftp- and scp-servers, but also backend api's, process monitoring, database replication and maintenance.

In its interactive mode the user can add and delete NetYCE servers to its environment and define its roles. The resulting configuration setup file (/opt/yce/etc/yce\_setup.conf) is then used in the non-interactive mode of **yce setup** to re-generate the various configurations and restart their processes.

Note: Each NetYCE server has it unique yce setup.conf file. When making changes to the NetYCE environment (like adding a server or enabling SSL), it needs to be done for *all servers* successively.

# <span id="page-2-1"></span>**net\_setup dependency**

The networking addresses for the local server are taken from the net setup.conf file (also located in /opt/yce/etc). It is managed by running the **net setup** script (see net setup.pl) and can be automatically updated by the **yce netmon** daemon when using dynamic ip-addresses using DHCP.

To setup a new NetYCE server, executing **net\_setup** (as 'root') prior to executing **yce\_setup** is the most logical, but not essential. When completing the net-setup, the yce-setup is automatically initiated in its non-interactive mode using common defaults.

# <span id="page-2-2"></span>**Roles and settings**

The yce setup will prompt the user in a dialog to set NetYCE server parameters in several categories. The settings apply primarily to the local server, but because of the communication and replication with the remote NetYCE servers, the setup must include the full environment.

- Add new or delete existing NetYCE servers (depending on architecture license)
- Edit primary IPv4 and IPv6 addresses of remote servers
- IPv4 and IPv6 addresses of the local server are retrieved from the net\_setup.conf
- Assign any server the role of Front-end server (Web GUI, API's, device management)
- Assign any server the role of Database server (up to two per environment)
- Set up the server to run in a non-DNS (ip-addresses only) network
- Enable the Web GUI to use SSL certificates (https)
- Limit SSL support to most hardened protocols
- Assign another than the default port 8080 to the GUI backend
- Assign the unique database id for replication
- Assign the primary and secondary database server for each server to use
- Define the single-sign-on parameters (dns-)domain and validity duration

• Select the use of the public NetYCE wiki server or a local private copy

Changes or additions to the setup must be repeated identically to the other servers in the environment.

#### NOTES:

The yce setup script should to be started as 'yce' user.

In the dialog with yce setup the (default) values and the user entries are shown using the color 'green' for easy legibility. This colour provides a good contrast on both white and black terminal backgrounds.

Default values are shown between square brackets ([and ]). An <enter> suffices to accept de default value. The use of these defaults is to permit the user to enter as few as possible values and re-use existing values where available.

At each prompt a help message is available by entering the **?** as value.

Abort the script by typing quit to any prompt or hitting <control>C.

## <span id="page-3-0"></span>**Invocation**

The **yce setup** script is executed by the 'yce' user (not as root) from a SSH session or console (default credentials: user 'yce', password 'NetYCE01'). The interactive mode is started without any argument:

\$ yce\_setup.pl -- ---------------------------------------- -- ---------------------------------------- -- Starting 'yce setup' interactive -- System release identified CentOS - 7.9.2009 using setup for Redhat V7 -- Connected to database at '172.17.10.24' using version '10.2.36-MariaDBlog' NOTE: When prompted for input help on the question is available by entering '?'. Incorrect responses result in a message on the expect input. Just hitting <enter> will accept the existing or default value '[...]'. The proces can be aborted at any prompt by entering 'quit'. YCE servers currently in setup: 1) devel7a.netyce.org (\*) | IPv4-address | IPv6-address | 172.17.10.24 | 3001::24 2) devel7b.netyce.org | IPv4-address | IPv6-address | 172.17.10.25 | 3001::25 local server is marked with (\*) Select the server-number to Edit/Remove, or 'A' to add, 'C' to continue:

 $[CI]$ 

The non-interactive mode is normally invoked automatically when needed. It uses the **-r** option (for "regenerate"):

```
$ yce_setup7.pl -r
          -- ----------------------------------------
-- Starting 'yce setup' regenerate
-- System release
   identified CentOS - 7.9.2009
   using setup for Redhat V7
-- Connected to database at '172.17.10.24' using version '10.2.36-MariaDB-
log'
Current setup:
devel7a.netyce.org (*)
  | IP-address | IPv4 | IPv6
     | users | 172.17.10.24 | 3001::24
  | Database | Primary | Secondary
    id=1 | devel7a (*) | devel7b
devel7b.netyce.org
  | IP-address | IPv4 | IPv6
     | users | 172.17.10.25 | 3001::25
  | Database | Primary | Secondary
    id=2 | devel7b | devel7a (*)
   local server is marked with (*)
-- Create configs for server 'devel7a'
-- Yce: /opt/yce/etc/devel7a_yce.conf
-- Retrieving file-transfer configurations...
     can support 'sftp'
     can support 'scp'
     can support 'ftp'
     can support 'tftp'
-- Mojo: /opt/yce/htdocs/angular/app/host.js
     mojo url set to 'https://devel7a.netyce.org:8080/'
     wiki url set to 'http://wiki.netyce.com/'
-- Yce psmon: /opt/yce/etc/devel7a psmon.conf
-- Crontab: /opt/yce/etc/devel7a_crontab.conf
-- Httpd: /opt/yce/etc/devel7a httpd.conf
-- Mysql: /opt/yce/etc/devel7a_mysql.conf
    ::
-- mojo: 6348 10365 17550 17551 20759 20763 20764
     mojo hot-deploy on pid 10365
      running 'mojo': 6348 10365 17550 17551 20759 20763 20764
-- yce_xch: 10426
      stop: /opt/yce/system/init/yce_xch stop
     wait stop 'yce_xch':
     start: /opt/yce/system/init/yce_xch start
     wait start 'yce_xch': 23348
```
#### -- Completed

The yce setup "regenerate" option is also available as a front-end function using the "Admin - System - System status" tool. The tool also allows the regenerate command to be executed on remote servers, provided of-course that the local setup included these servers.

#### **YCE server: 'devel7a'**

```
This server
     Host fadn: devel7a.netyce.org
     Host name: devel7a
     IP-address: 3001::24 172.17.10.24
     05: 3.10.0-1160.6.1.el7.x86_64 x86_64 x86_64 x86_64 GNU/Linux
     Uptime: 2020-12-07 15:54:41 up 15 days, 15:27, 3 users, load average: 0.02, 0.06, 0.06
Relaunch YCE
     Recreate configuration files and restart all YCE processes
     equivalent to executing 'yce_setup.pl -r'
     Regenerate config
System Events
```
## <span id="page-5-0"></span>**Adding servers**

After starting **yce setup**, the user is presented with a concise overview of the servers in the NetYCE environment. The example shows two servers, the top server is the local server.

```
$ yce_setup7.pl
                         ------------------
-- Starting 'yce_setup' interactive
-- System release
   identified CentOS - 7.9.2009
   using setup for Redhat V7
-- Connected to database at '172.17.10.24' using version '10.2.36-MariaDB-log'
NOTE:
  When prompted for input help on the question is available by entering '?'.
  Incorrect responses result in a message on the expect input.
  Just hitting <enter> will accept the existing or default value '[...]'.
  The proces can be aborted at any prompt by entering 'quit'.
YCE servers currently in setup:
1) devel7a.netyce.org (*)
                           | IPv6-address
   | IPv4-address
   1 172.17.10.241 3001::242) devel7b.netyce.org
                           | IPv6-address
   | IPv4-address
   1, 172.17.10.251 3001::25local server is marked with (*)
  Select the server-number to Edit/Remove, or 'A' to add, 'C' to continue: [C]
```
The local server reads the IP-addresses from the net setup and can therefore not be changed. Choosing a remote server permits the server to be removed or its addresses to be updated. Servers are identified by a number as displayed in the overview (in the example, 1 and 2)

```
 Select the server-number to Edit/Remove, or 'A' to add, 'C' to continue:
[CI 1] cannot edit or remove the local server.
```

```
use 'net setup.pl' to change its ip-address
   Select the server-number to Edit/Remove, or 'A' to add, 'C' to continue:
[CI 2]Delete server 'devel7b' from setup? [no]
    Enter IPv4-address for 'devel7b' [172.17.10.25]
    Enter IPv6-address for 'devel7b' [3001::25]
After choosing the 'A' option a new server can be added:
   Select the server-number to Edit/Remove, or 'A' to add, 'C' to continue:
[C] a
   Add new server
     Hostname for new server (without domain): devel7c
     Domain name for new server (fqdn without hostname): [netyce.org]
     IPv4-address for new server: 172.17.10.26
     IPv6-address for new server: 3001::26
YCE servers currently in setup:
1) devel7a.netyce.org (*)
    | IPv4-address | IPv6-address
       | 172.17.10.24 | 3001::24
2) devel7b.netyce.org
    | IPv4-address | IPv6-address
       | 172.17.10.25 | 3001::25
3) devel7c.netyce.org
   | IPv4-address | IPv6-address
    | 172.17.10.26 | 3001::26
   local server is marked with (*)
   Select the server-number to Edit/Remove, or 'A' to add, 'C' to continue:
[{\mathsf C}]
```
To change the name or domain of a remote server first remove it before re-adding it. To finish this dialog type 'C' for continue.

## <span id="page-6-0"></span>**Assigning roles**

A NetYCE server can have two roles, that of a Front-end server and that of a Database server, or both. As with the server setup, an overview of the current roles is displayed first.

```
Last update:<br>2020/12/08 09:44
                         2020/12/08 09:44 maintenance:general:tools:yce_setup.pl https://labs-wiki.netyce.com/doku.php/maintenance:general:tools:yce_setup.pl
```

```
YCE server roles:
1) devel7a.netyce.org (*)
   | Front-end
                    I SSL
                                I URL
                                            I Backend
   l yes
                                               8080
                    L
                      https
                                | name
                                            \mathbf{I}l Database
                    l Db-id
   l yes
                    1 \quad 12) devel7b.netyce.org
   | Front-end
                    I SSL
                                I URL
                                             | Backend
                                              8080
   l yes
                    I https
                                I name
                                             \mathbf{L}l Database
                    ∣ Db-id
   l yes
                       2
3) devel7c.netyce.org
   | Front-end
                                             | Backend
                    I SSL
                                I URL
   l yes
                    I http
                                I name
                                             1 8080
   l Database
                    l Db-id
   \lnJ.
  local server is marked with (*)
  Select the server-number to change, 'C' to continue: [1] 3
```
Select the number of the server to edit and a series of prompts will collect the required values. Remember that a ? will offer help.

#### **Front-end role**

The term "Front-end" as a role is a bit of a misnomer as this role will enable all NetYCE tasks but that of a database server. These tasks include the user Web GUI, the support of the NetYCE API's and the different type of jobs when communicating with the network devices. And these 'jobs' range from executing configuration changes, fetching and restoring configurations (NCCM), and performing Compliance assessments on them.

Every front-end needs at least one database connection which can be local or remote. A basic (evaluation) NetYCE environment has one (virtual) server which has both the front-end and the database role. More production oriented setups have two of these servers. When environments scale up, more servers can be added to separate tasks into user, Command jobs, NCCM and Compliance.

As many as seven front-end servers and two database servers can combined into a single environment. For more information see the reference guide on the [connection matrix.](https://labs-wiki.netyce.com/doku.php/guides:reference:connection_matrix)

A sample session to select the options available for front-end servers:

```
 Select the server-number to change, 'C' to continue: [1]
    'devel7a' is (also) a Front-end server? [yes]
    'devel7a' is DNS resolvable (y/n)? [yes] ?
  NetYCE servers are expected to be registered in a DNS to resolve their
fqdn into an ip-address.
  However, for non-production environments this might not be the case. By
selecting non-DNS the
   system will be setup to function using ip-addresses only.
```

```
 When setting up a NetYCE server for 'ip-only', the user MUST access the
front-end GUI by
  entering the server IP-address in the browser, not its DNS name. This is a
technical restriction
  enforced by the browser to prevent 'cross-domain' security issues.
    'devel7a' is DNS resolvable (y/n)? [yes]
     'devel7a' uses SSL (y/n)? [yes]
    'devel7a' uses SSL-hardening (y/n)? [yes] ?
  SSL can be setup to accept older (weaker) levels of TLS (transport-layer-
security)
  as well as the newer (hardened) level of TLS1.2. When selecting 'SLL-
hardening'
  the http server will only accept connections supporting TLS1.2 and reject
older
  levels.
    'devel7a' uses SSL-hardening (y/n)? [yes]
     'devel7a' portnumber of backend server? [8080]
    'devel7a' is (also) a Database server? [yes]
```
The selection for 'SSL' enables https in the communication with the users. This applies to the Web GUI channel and the backend channel. To use https SSL certificates need to be generated by a trusted Certificate Authorization (CA) and installed.

Usually a new server is installed and made operational with the SSL certificate to be installed later. Please consult the article on the [SSL certificate](https://labs-wiki.netyce.com/doku.php/maintenance:general:tools:mk_ssl_cert.pl) tool.

The option for SSL hardening will result in only accepting connections supporting TLS1.2 and reject older TLS levels.

#### **Database role**

The second example illustrates that only two database servers can be defined. These will automatically be configured for master/master replication to allow redundancy, failover and load balancing.

Each database server must have its unique id, either '1' or '2'. Make sure the database ids assigned are consistently configured in all servers or replication setup will fail.

```
 Select the server-number to change, 'C' to continue: [1] 2
 'devel7b' is (also) a Front-end server? [yes]
 'devel7b' is DNS resolvable (y/n)? [yes]
 'devel7b' uses SSL (y/n)? [yes]
 'devel7b' uses SSL-hardening (y/n)? [yes]
 'devel7b' portnumber of backend server? [8080]
 'devel7b' is (also) a Database server? [yes]
   'devel7b' uses database-id value (1/2)? [2] ?
```

```
 NetYCE servers running a database must be assigned a unique database-
id to setup
      replication. As there are only two databases permitted, one server is
must use the
      id '1' whereas the other must use '2'.
     'devel7b' uses database-id value (1/2)? [2]
YCE server roles:
   Select the server-number to change, 'C' to continue: [2] 3
    'devel7c' is (also) a Front-end server? [ves]
    'devel7c' is DNS resolvable (y/n)? [yes]
    'devel7c' uses SSL (y/n)? [no]
     'devel7c' portnumber of backend server? [8080]
     'devel7c' cannot be a database, two servers max
YCE server roles:
```
# <span id="page-9-0"></span>**Database mapping**

Every NetYCE server needs at least one connection to a database. When two database servers are present, one will be assigned as the 'primary', the other as 'secondary'. With the replication in place, the primary database will be used by the server when it is available. The moment the primary connection fails, all database requests will switch to the secondary. When the primary becomes active again, the databases will re-synchronize and when completed the connections switch back to the primary database.

It is customary to use the local database as the primary database if available. So in a standard twoserver setup each server is the failover/standby database of the other. Additional servers without a database must be assigned a primary and secondary based on their proximity for best performance.

In situations where the replication is prone to fail frequently due to unstable connections between the databases, it is advisable to select one database as the primary for all servers. This will result in the secondary becoming a 'standby' only ensuring that the primary is leading.

```
YCE server database mapping:
1) devel7a.netyce.org (*)
   l Db-id
                  l Primary
                                           \mathbf{L}Secondary
    1 \quad 1\blacksquare devel7a (*)devel7b
                                           \mathbf{L}2) devel7b.netyce.org
   l Db-id
                 l Primarv
                                              Secondary
       \overline{2}I devel7b
                                              devel7a (*)\mathbf{L}\mathbf{L}3) devel7c.netyce.org
   l Db-id
                  I Primarv
                                           \mathbf{I}Secondary
   \mathbf{I}\vert devel7a (*)\mathbf{L}devel7b
  local server is marked with (*)
  Select the server-number to change, 'C' to continue: [1]
```
To assign a database server select its number and you are prompted to answer if the first of the database servers will be its primary. Answer 'yes' and this databse becomes the primary, the other the secondary. Answer no and the assignment reverses.

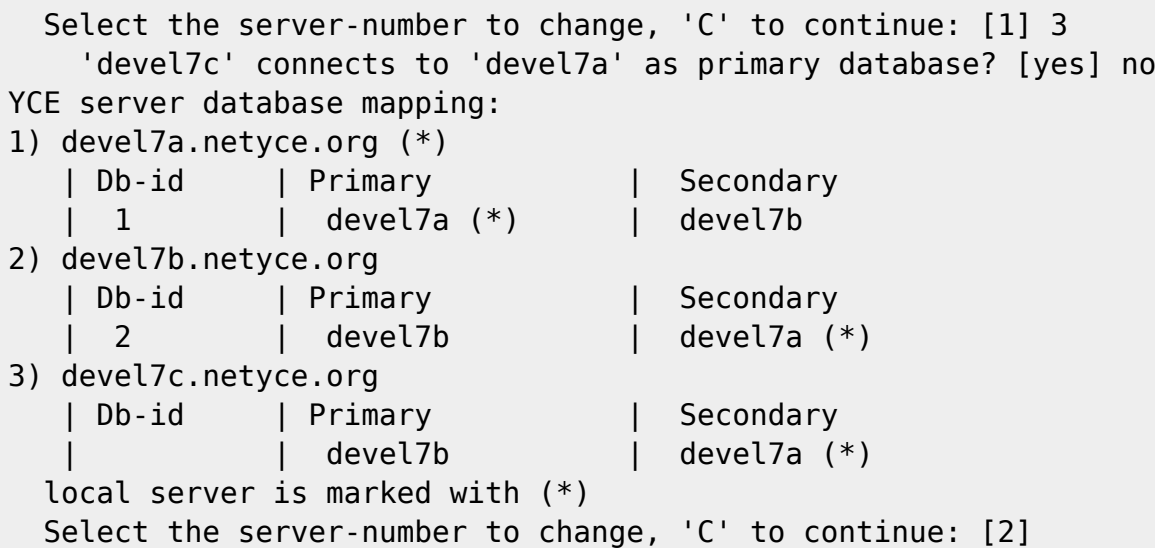

#### <span id="page-10-0"></span>**Login setup**

The NetYCE web GUI uses session cookies to keep you signed at all servers in an environment for a limited duration. To allow multiple servers to use the session cookies as a means for single-sign-on (SSO) the domain name used in the cookie must match.

The session cookies are stored in memory by the browser. While the browser was not quit and the cookie is valid, no logins are required for that user. Switching user names on the same browser will replace the cookie.

```
Login setup:
     Domain name for login (single-sign-on cookie)? [netyce.org] ?
  NetYCE uses a session cookie to allow single-sign-on for the servers
  that share the domain-name (or some trailing sections) specified here.
  The default is the domain name of this server.
     Domain name for login (single-sign-on cookie)? [netyce.org]
    Hours until Login session expiry (single-sign-on cookie)? [12] ?
  The single-sign-on session cookie will be valid for the duration specified
   here. The session cookie will be lost should the browser be restarted.
    Hours until Login session expiry (single-sign-on cookie)? [12]
Login setup:
  | Single-sign-on domain | Expire (hrs)
     | netyce.org
```
If all servers use the exact same DNS domain the SSO domain is the same. But if different DNS domains are used, the SSO domain should be modified to use the common part of the DNS domain

Example:

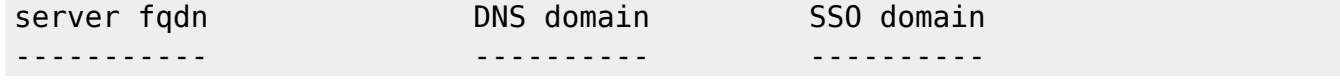

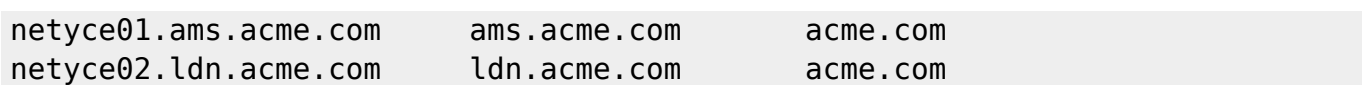

Only if all servers use the same SSO domain will the cookies be accepted and validated.

# <span id="page-11-0"></span>**Wiki setup**

The NetYCE public wiki is the default target for the 'Help' function in the GUI. As this requires Internet access which might not be permitted, the NetYCE wiki can also be installed locally on any of the NetYCE servers.

The procedure is described in the [WIKI installation](https://labs-wiki.netyce.com/doku.php/maintenance:downloads:wiki_updates) page. The corresponding configuration for the hosting server and the redirection must be entered here.

```
Wiki setup:
     'devel7a' will use the NetYCE public Wiki server? [yes] ?
   By default the public NetYCE Wiki server will be assigned to the 'Help'
button of
   the menu. When the internet is not accessible from the browser, the
administrator
   can install a local copy of the NetYCE Wiki on this server.
   The installation instructions located at:
   'https://wiki.netyce.com/doku.php/maintenance:downloads:wiki_updates'
     'devel7a' will use the NetYCE public Wiki server? [yes] n
    The (alias) name of the local Wiki server? [wiki] netyce-wiki
     the domain name of the local Wiki server? [netyce.org]
Wiki setup:
  Local Protocol Hostname Domain
Ip-address
   yes http netyce-wiki netyce.org
   Is this Wiki setup correct? [yes]
```
## <span id="page-11-1"></span>**Config generation and activation**

After all sections are completed, a summary of the new setup is shown along with the prompt to activate it. Activation will perform many steps that assesses the server capabilities and resources, then generating the different configuration files for tis components and copying to the target locations. Finally, many of the background processes (daemons) are restarted to load the new configurations.

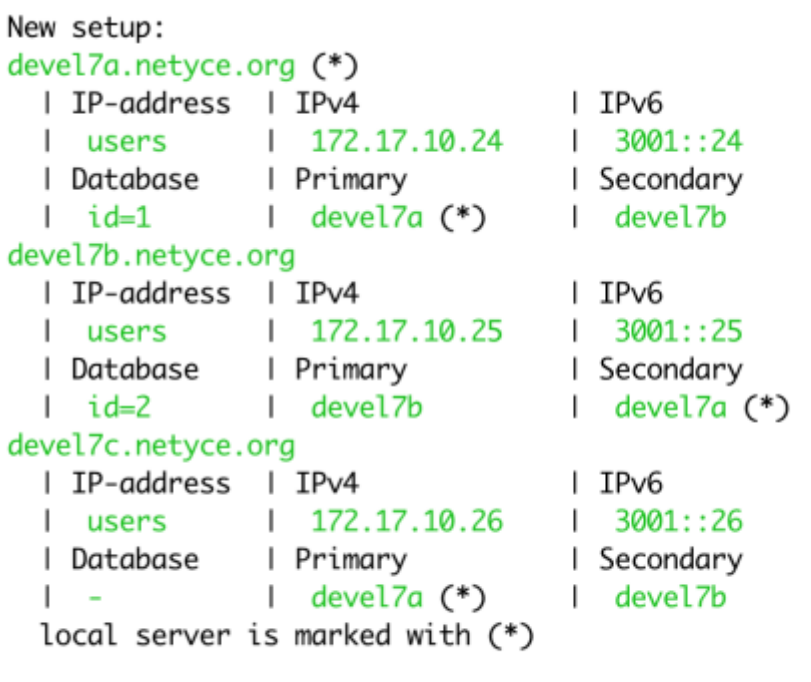

-- Create and activate configuration files Create configuration for local server 'devel7a'? [yes]

When invoking the yce\_setup.pl script with the -r option to "regenerate", the config generation and restarting is the only action it performs.

```
 Create configuration for local server 'devel7a'? [yes]
-- Creating configs for server 'devel7a'
-- Yce: /opt/yce/etc/devel7a_yce.conf
-- Retrieving file-transfer configurations...
      can support 'sftp'
      can support 'scp'
     can support 'ftp'
      can support 'tftp'
-- Mojo: /opt/yce/htdocs/angular/app/host.js
     mojo url set to 'https://devel7a.netyce.org:8080/'
     wiki url set to 'http://wiki.netyce.com/'
-- Yce psmon: /opt/yce/etc/devel7a psmon.conf
-- Crontab: /opt/yce/etc/devel7a_crontab.conf
-- Httpd: /opt/yce/etc/devel7a_httpd.conf
-- Mysql: /opt/yce/etc/devel7a_mysql.conf
     mysql version is '10.2.36'
     mysql key_buffer set to '376M'
     mysql tmpdir set to '/var/tmp'
-- SSL certificate found. Run 'mk ssl cert.pl' to re-create when desired
-- Updating 'devel7a' menu-tree (C)
      Creating menus for the role(s): "frontend","database"
     Renewed the menu tree using the default
      Updating 'devel7a' encryption keys
      Updating scenario syntax highlighting file
-- Renewing NMS table permissions
-- Checking database replication
      replication local: 172.17.10.24, remote: 172.17.10.25
```

```
-- Updating config-sync setup
      located '55' config-files in '6' groups
      updated config_sync.conf has '28' entries
-- Relaunching NetYCE daemons...
-- yce_psmon: 28227
      stop: /usr/bin/sudo /usr/bin/systemctl stop yce_psmon.service
      wait stop 'yce_psmon':
      start: /usr/bin/sudo /usr/bin/systemctl start yce_psmon.service
     wait start 'yce_psmon': 10766
-- yce_netmon: 2220
     stop: /opt/yce/system/init/yce_netmon_stop
     wait stop 'yce netmon':
     start: /opt/yce/system/init/yce netmon start
    wait start 'yce netmon': 10846
-- yce_cramer:
     # disabled
-- yce_tftpd: 28351
      stop: /usr/bin/sudo /opt/yce/system/init/yce_tftpd stop
      wait stop 'yce_tftpd':
      start: /usr/bin/sudo /opt/yce/system/init/yce_tftpd start
      wait start 'yce_tftpd': 10890
-- yce_skulker: 28374
      stop: /opt/yce/system/init/yce_skulker stop
      wait stop 'yce_skulker': 28374
    wait stop 'yce skulker':
      start: /opt/yce/system/init/yce_skulker start
    wait start 'yce skulker': 10913
-- yce_sched: 28406
      stop: /opt/yce/system/init/yce_sched stop
      wait stop 'yce_sched':
      start: /opt/yce/system/init/yce_sched start
     wait start 'yce_sched': 10943
-- yce_nccmd: 28430
      stop: /opt/yce/system/init/yce_nccmd stop
     wait stop 'yce nccmd':
     start: /opt/yce/system/init/yce nccmd start
     wait start 'yce_nccmd': 10967
-- yce_ibd:
     # disabled
-- morbo:
     # disabled
-- mojo: 5798 8363 8364 28440 28472 28473 28475
      mojo hot-deploy on pid 28440
      running 'mojo': 5798 8363 8364 28440 28472 28473 28475
-- yce_xch: 28500
      stop: /opt/yce/system/init/yce_xch stop
      wait stop 'yce_xch':
      start: /opt/yce/system/init/yce_xch start
     wait start 'yce_xch': 11039
-- Completed
```
From: <https://labs-wiki.netyce.com/>- **Technical documentation**

Permanent link: **[https://labs-wiki.netyce.com/doku.php/maintenance:general:tools:yce\\_setup.pl](https://labs-wiki.netyce.com/doku.php/maintenance:general:tools:yce_setup.pl)**

Last update: **2020/12/08 09:44**

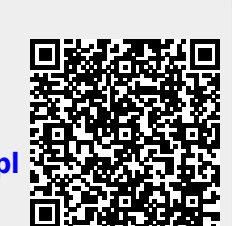